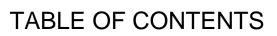

Y

\_\_\_\_\_ 2

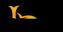

### ACADEMIC INTEGRITY CONSIDERATIONS DURING ASSESSMENTS

BeachBoard Academic Integrity Features

< < < < <

<

Proctored Remote Exams

Resources on Remote Assessments

< \_\_\_\_\_\_<
\_\_\_\_\_\_
< \_\_\_\_\_\_
< \_\_\_\_\_

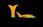

### Description and Introduction

- < Description.
- < Introduction:

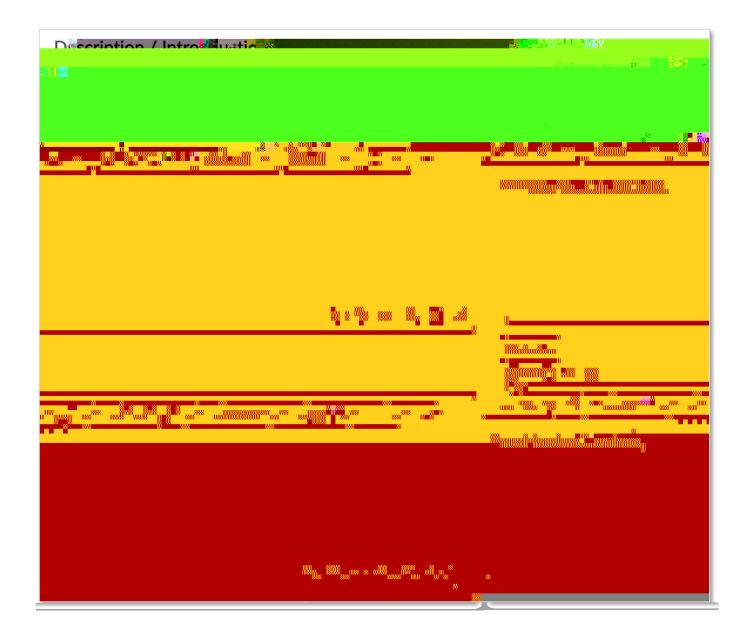

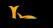

### Setting Restrictions

Restrictions

- < Hide from Users
- < Due Date

x Availability: >< >< >J

\*

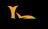

# Timing Options

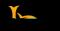

### SPECIAL ACCESS TO ASSESSMENTS

Types of Access"

Add Users to Special Access."

- < Allow selected users special access to this quiz:
- < Allow only users with special access to see this quiz:

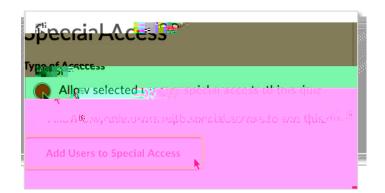

#### Dates

- < Due Date
- < Availability:

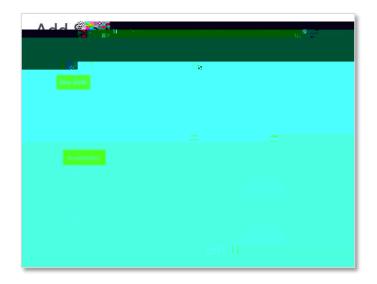

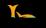

### Timing

- < No Changes
- < Recommended Time Limit
- < Enforced Time Limit

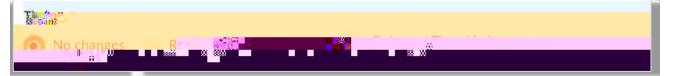

### Attempts

Override

#### Attempts Allowed

Apply

| <b>O</b> ve | erride atter | nts allowed |  |  |
|-------------|--------------|-------------|--|--|
| Attempts A  | llowed       |             |  |  |
| 1           | <b>~</b> ][  | Apply       |  |  |
| Optional Ac | Ivanced Att  |             |  |  |

## Advanced Attempt Conditions

| If the minimum and/or maxi | r percentage is felt bianki'n Win not appryf ir obtri are felt bjag, ik, trien there is no restric | tior |
|----------------------------|----------------------------------------------------------------------------------------------------|------|
| Attempt 2 - Min:           | Max: % on Attempt 1                                                                                |      |

### Users

Add Special Access

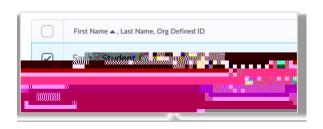

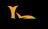

### Attempts

< Attempts Allowed:

0

< Overall Grade Calculation:

Add

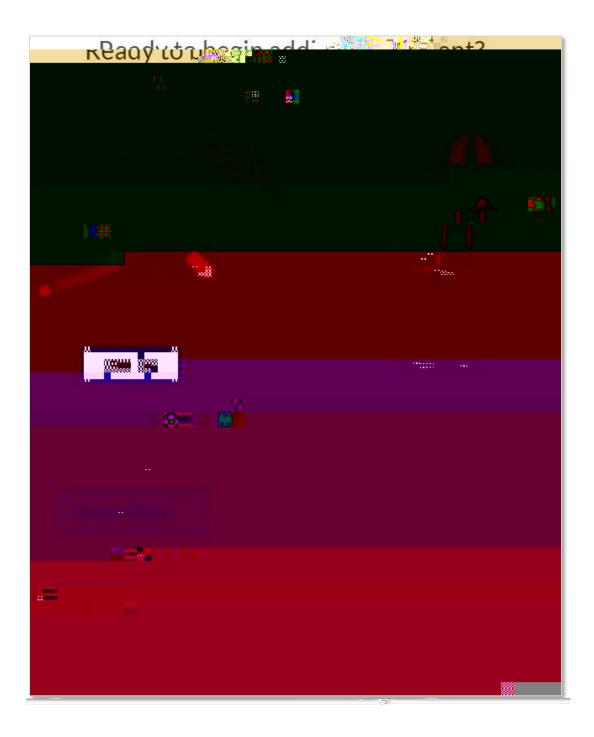

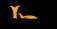

Multiple Choice Question Form:

- < Question Text
- < Answers
- < Add Answer
- < Randomize answers for each student
- < Points

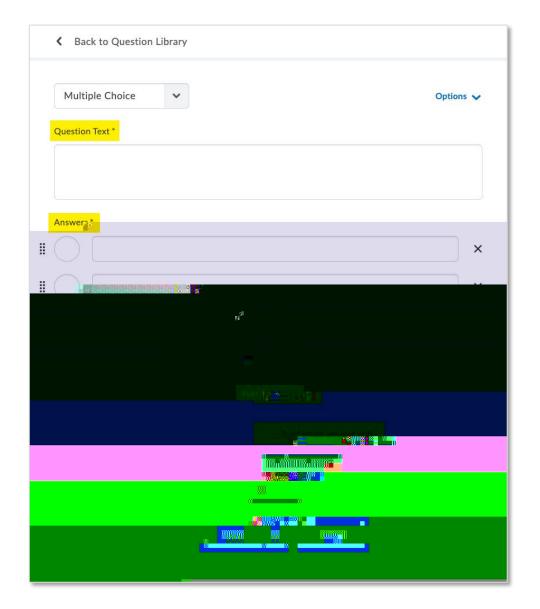

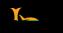

Back to Settings for

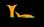

# THE QUESTION LIBRARY

We recommend loading

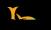

New

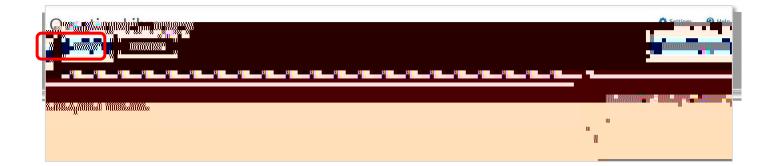

| Lestion Text 1 |  |  |     | Options 🗸            |
|----------------|--|--|-----|----------------------|
|                |  |  |     |                      |
| Apswers -      |  |  | -   |                      |
|                |  |  | ×   |                      |
|                |  |  | ×   | $  \bigcirc \square$ |
|                |  |  | × ' |                      |
|                |  |  | × 1 |                      |
|                |  |  |     | Add Answer           |
|                |  |  |     | Randomize an         |
| Pich student   |  |  |     | Points *             |
| nd New         |  |  |     | 1                    |
|                |  |  |     |                      |
|                |  |  |     |                      |

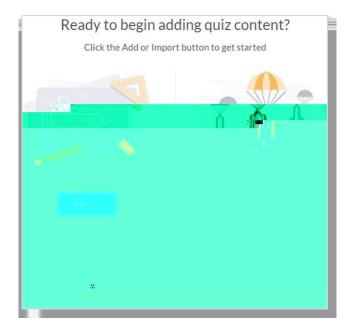

- < Question Pool Title
- < Number of Questions to Select
- < Points Per Question
- < Browse Question Library

| K Back to Test                  |              |
|---------------------------------|--------------|
| Question Pool Title *           |              |
| Number of Ouestions to Select * | Points perco |
| from 0                          |              |
| Browse Question Library         |              |
| Save                            |              |

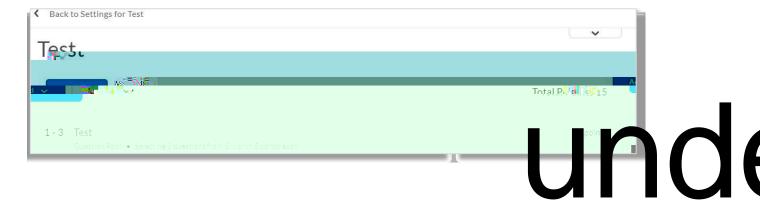

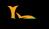

Answer Precision

## **GLOSSARY OF QUESTION OPTIONS**

| Add Answer Key               |
|------------------------------|
| Add Custom Weights           |
| Add Custom Response Box Size |
|                              |
| Add Feedback                 |
| Add Hint                     |
| Add Initial Text             |
| Add Short Description        |
| Columns                      |
| Evaluation Options           |
| Formula                      |
| Grading Options              |
|                              |
| Input Boxes                  |
| Insert Image                 |
| Randomize Answers            |
|                              |
| Rows                         |
| Tolerance                    |
| Significant Figures          |
| Style of Display             |

Units